## **Obniżenie i dofinansowanie wynagrodzeń pracowników objętych przestojem ekonomicznym w listach płac podstawowych**

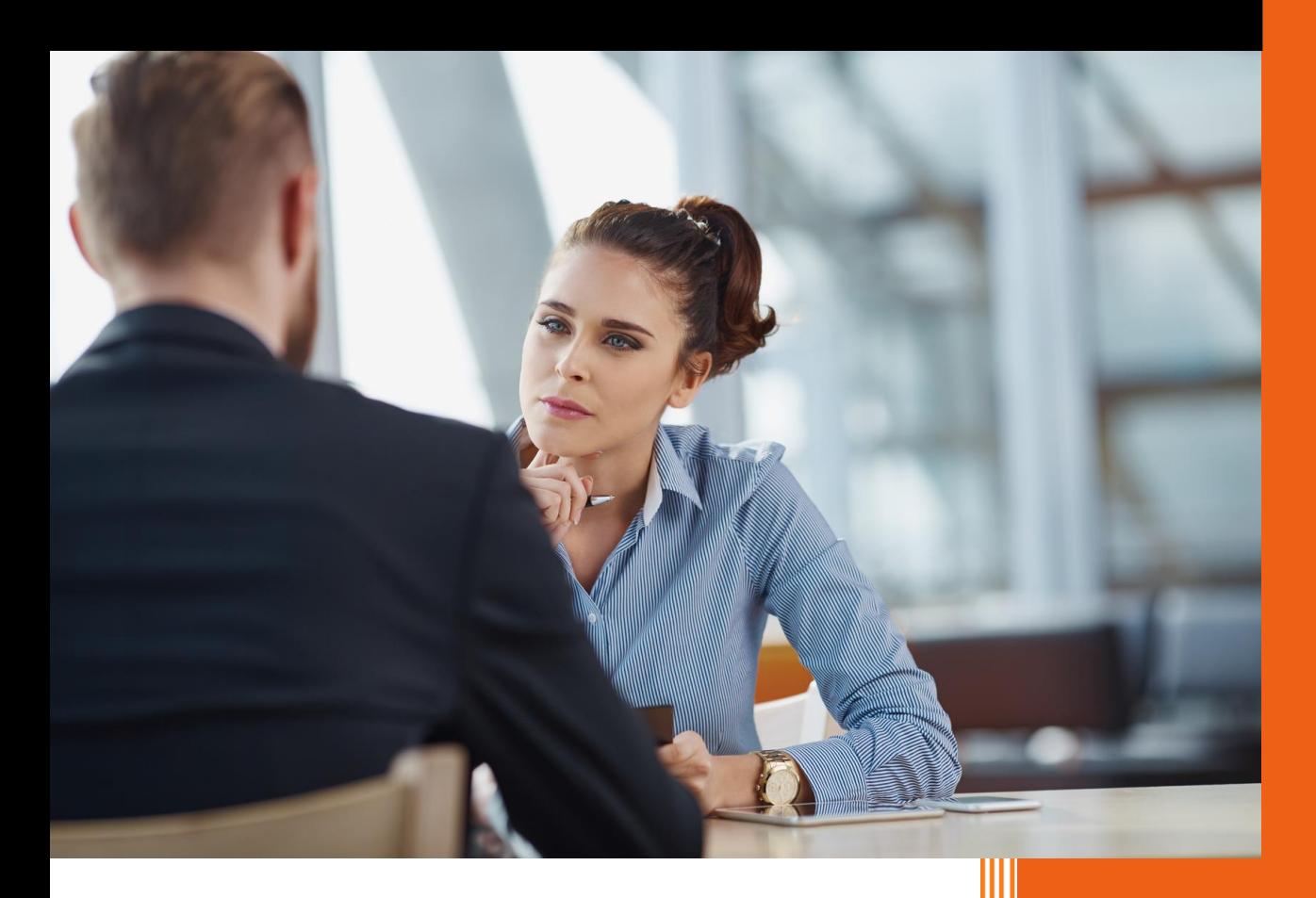

AURA Technologies Sp. z o.o. Kwiecień 2020

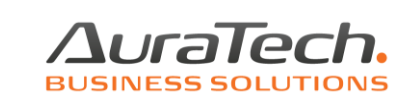

Do procentowego obniżenia wynagrodzenia bez dofinansowania wykorzystamy funkcję

● Obniżenie za przestój, poprzez wprowadzenie informacji jaki procent wynagrodzenia płaca zasadnicza zostanie wypłacony w bieżącym miesiącu.

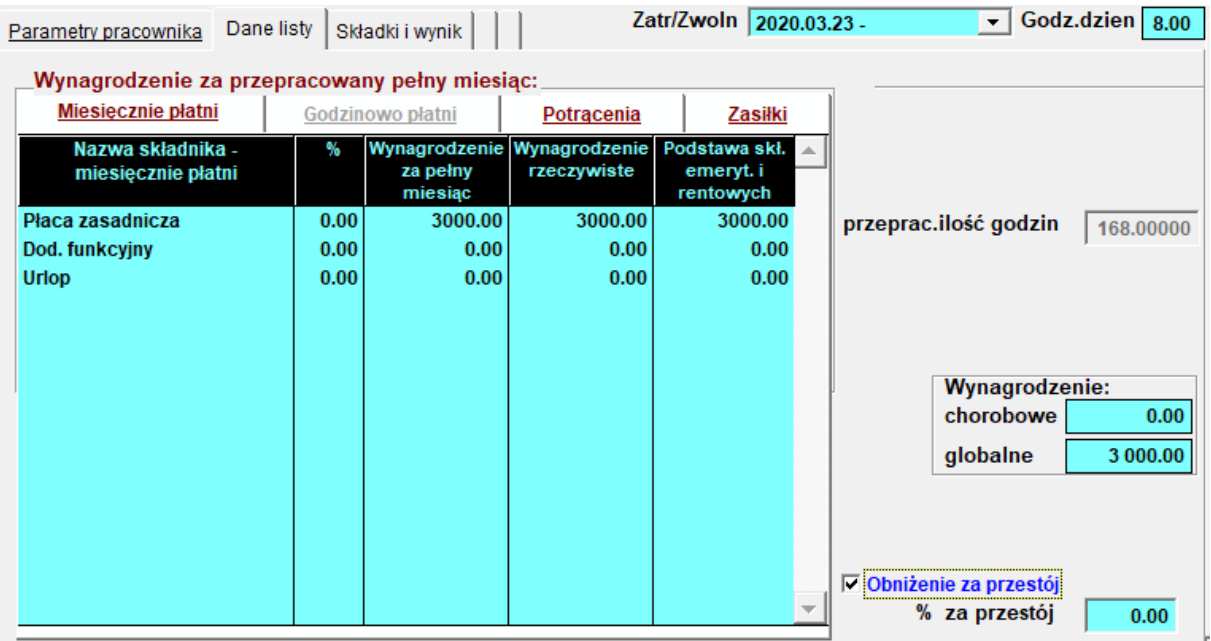

Jeżeli wprowadzony procent powoduje obniżenie wynagrodzenia poniżej minimalnego właściwego dla etatu, pojawi się komunikat ostrzegający:

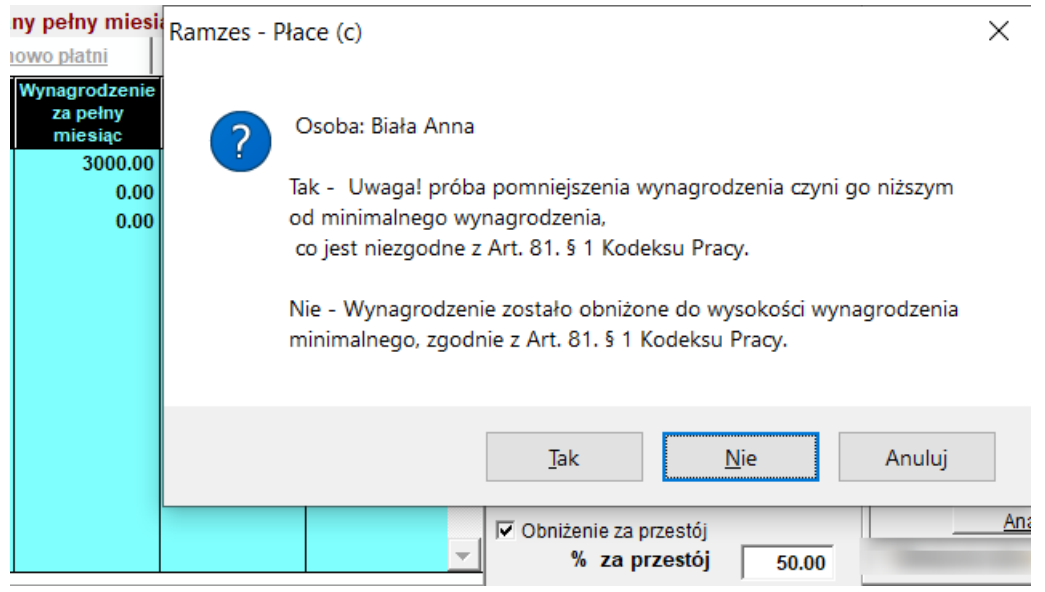

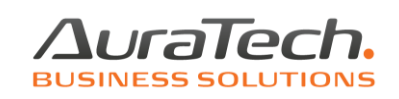

Wybór Nie spowoduje obniżenie płacy zasadniczej do kwoty minimalnego wynagrodzenia dla pełnego etatu w roku 2020 – 2 600,00**.**

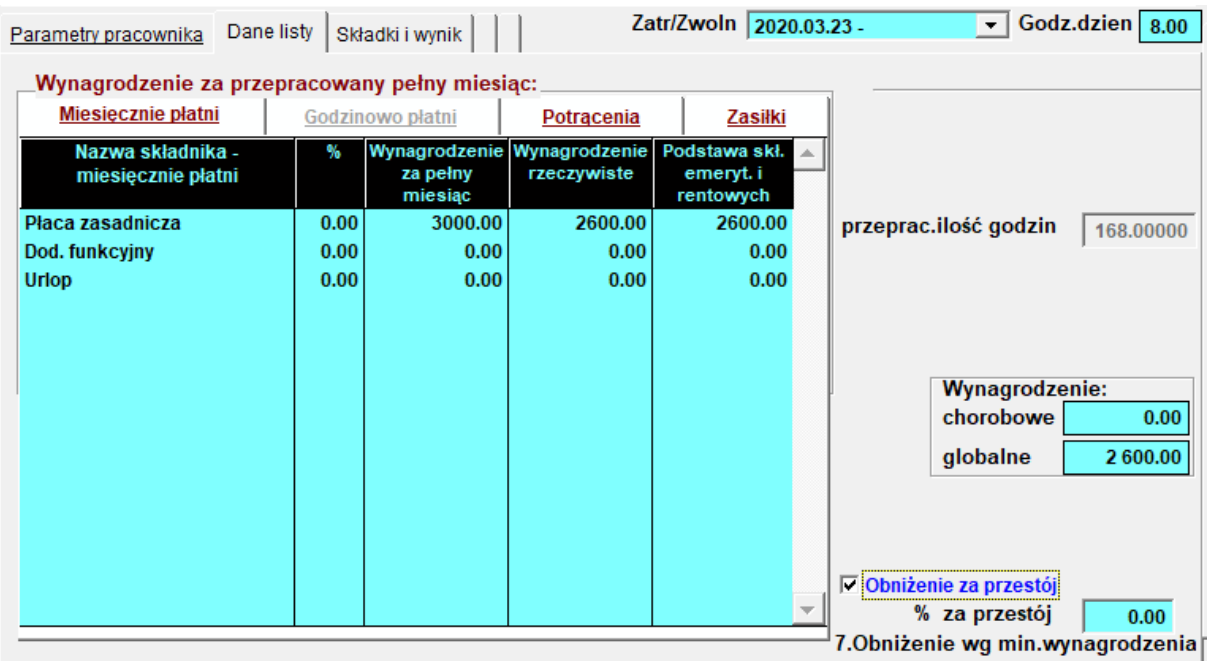

Korzystając z dofinansowania, w celu wykazania jego kwoty w liście płac, należy dodać składnik Dofinansowanie w definicji listy. W tym celu w menu Ustawienia 2. składniki płacowe ustawiając się na nazwie listy, do której chcemy dodać składnik wybieramy klawisz Składniki

i zaznaczamy pozycję Dofinansowanie; składnik pojawi się automatycznie w ostatniej pozycji pod zdefiniowanymi wcześnie składnikami. Należy zapisać nową definicję. Składnik nie jest edytowalny. Obsługiwany bezpośrednio w liście płac do której został dodany.

Proszę pamiętać, że aby dodać nowy składnik do listy płac, nie może być otwarty kolejny miesiąc i lista już utworzona w miesiącu, w którym składnik dodajemy. W takim przypadku, proszę stosować się do wyświetlanych komunikatów.

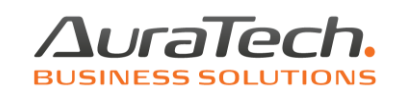

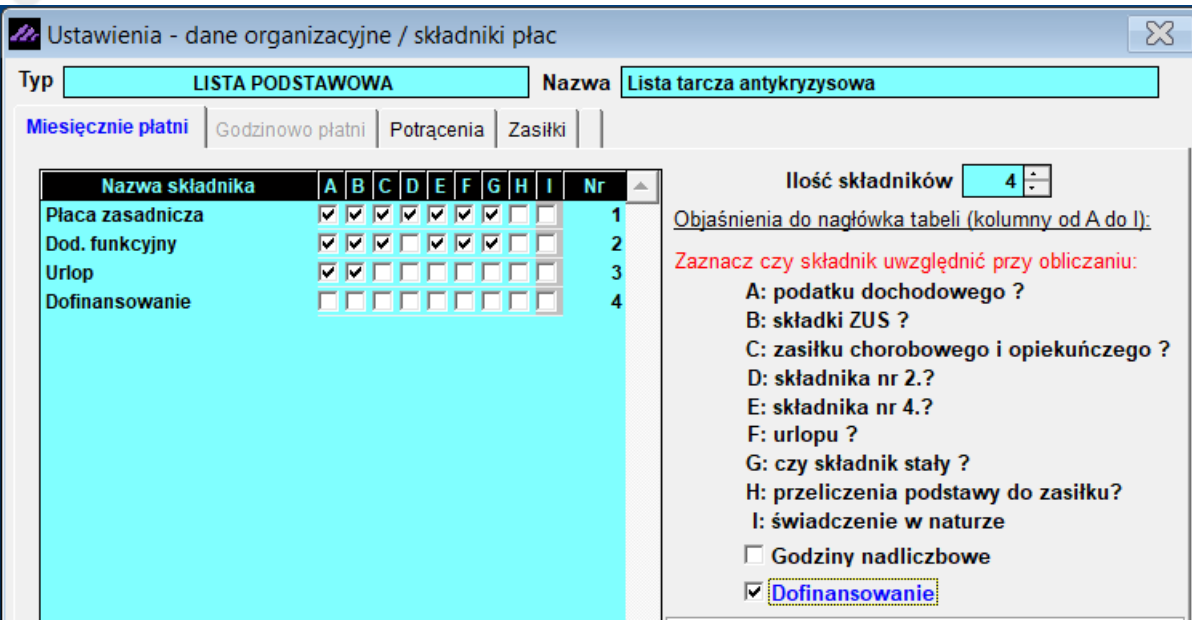

Dofinansowanie dotyczy obniżonych wynagrodzeń w związku z przestojem ekonomicznym. Wprowadzenia takich danych do listy płac:

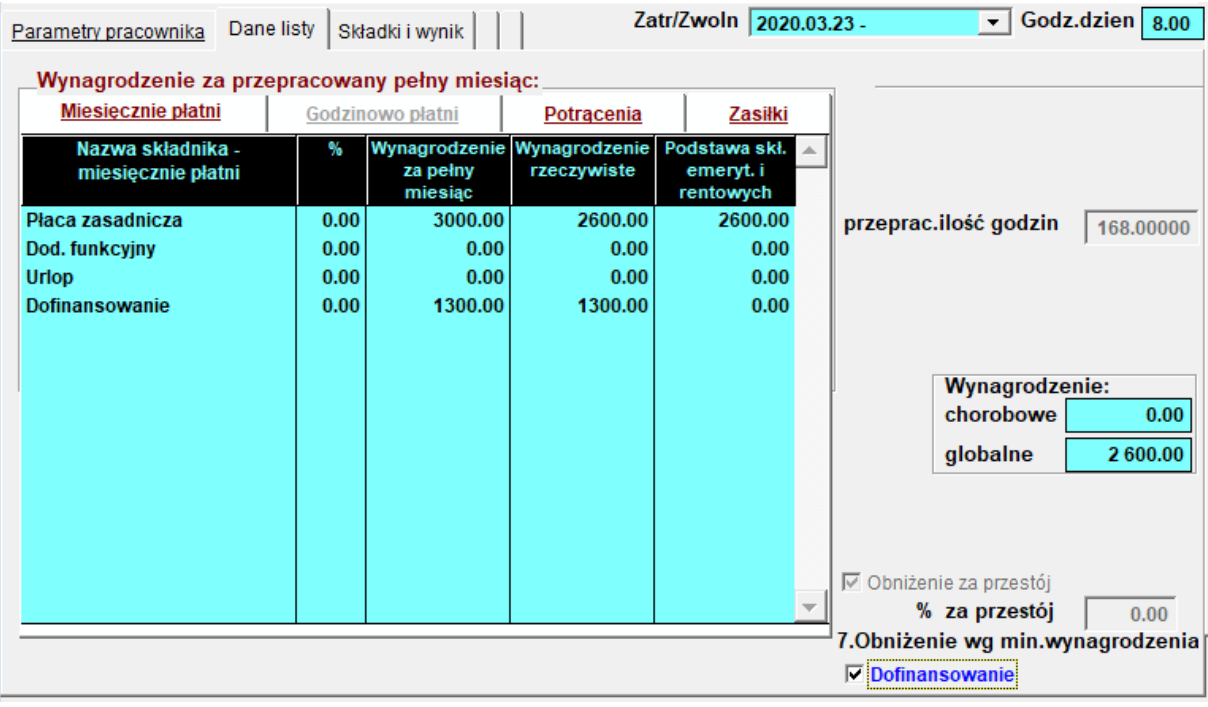

Ustawa zakłada, że pracownikowi objętemu przestojem ekonomicznym pracodawca będzie mógł obniżyć wynagrodzenie maksymalnie o 50%. Obniżone wynagrodzenie nie będzie mogło być niższe niż minimalne, z uwzględnieniem wymiaru czasu pracy danego pracownika.

Zaznaczamy **Obniżenie za przestój** wprowadzając kwotę procentową, a następnie zaznaczamy **Dofinansowanie**.

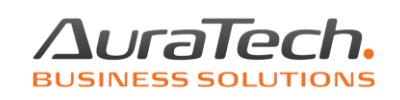

Program automatycznie zasugeruje kwotę dofinansowania, zgodne z ograniczeniem ustawowym, tzn. dofinansowanie nie będzie mogło być wyższe niż połowa minimalnego wynagrodzenia za pracę (tutaj dofinansowanie do kwoty 1300 zł) z uwzględnieniem wymiaru czasu pracy.

Koszt składek pracodawcy na ubezpieczenie społeczne od finansowanej części wynagrodzenia Info pracownika, zostanie wykazany pod klawiszem

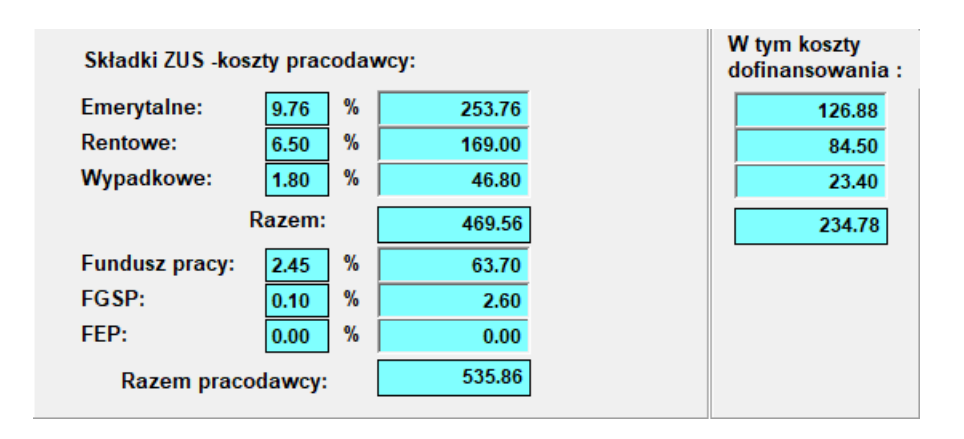

## **Dofinansowanie wynagrodzeń w związku z obniżonym wymiarem czasu pracy**

Wymiar czasu pracy obniżamy poprzez aneks do umowy o pracę. W zakładce warunki zatrudnienia po zmianie wymiaru etatu, należy zaznaczyć informację, że aneks dotyczy ustawy antykryzysowej i wprowadzić datę, do której będzie obowiązywał (dane przykładowe).

W zakładce Wynagrodzenie należy wprowadzić obniżone wynagrodzenie w związku z obniżeniem etatu (wynagrodzenie nie może być niższe niż minimalne wynagrodzenie za pracę). W zakładce Inne warunki zatrudnienia wprowadzamy datę od której zmiana ma obowiązywać.

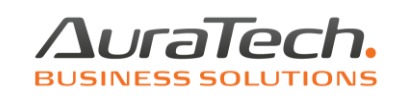

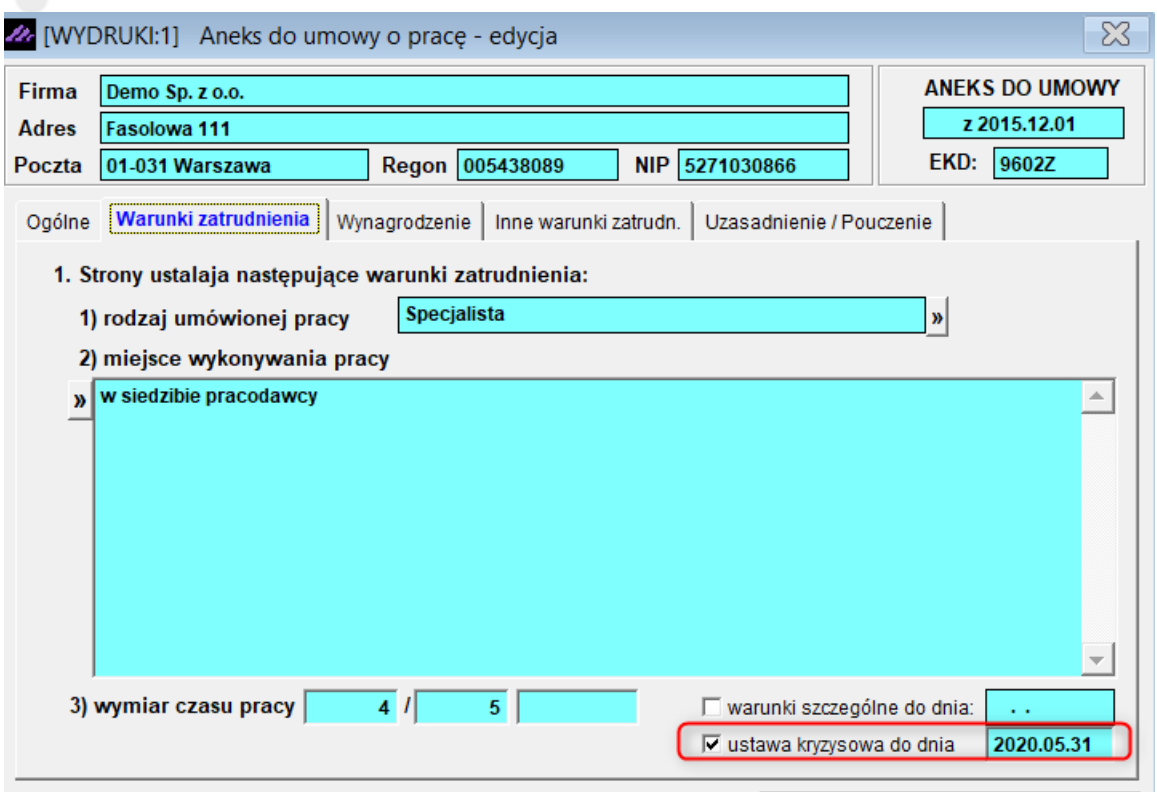

 $\overline{\phantom{a}}$ 

Po utworzeniu listy i zaznaczeniu funkcji Dofinansowanie, program automatycznie zasugeruje kwotę dofinansowania, zgodne z ograniczeniem ustawowym, tzn. do wysokości 50% wynagrodzenia i nie więcej niż 40% przeciętnego miesięcznego wynagrodzenia, obecnie nie więcej niż 2 079,43 zł.

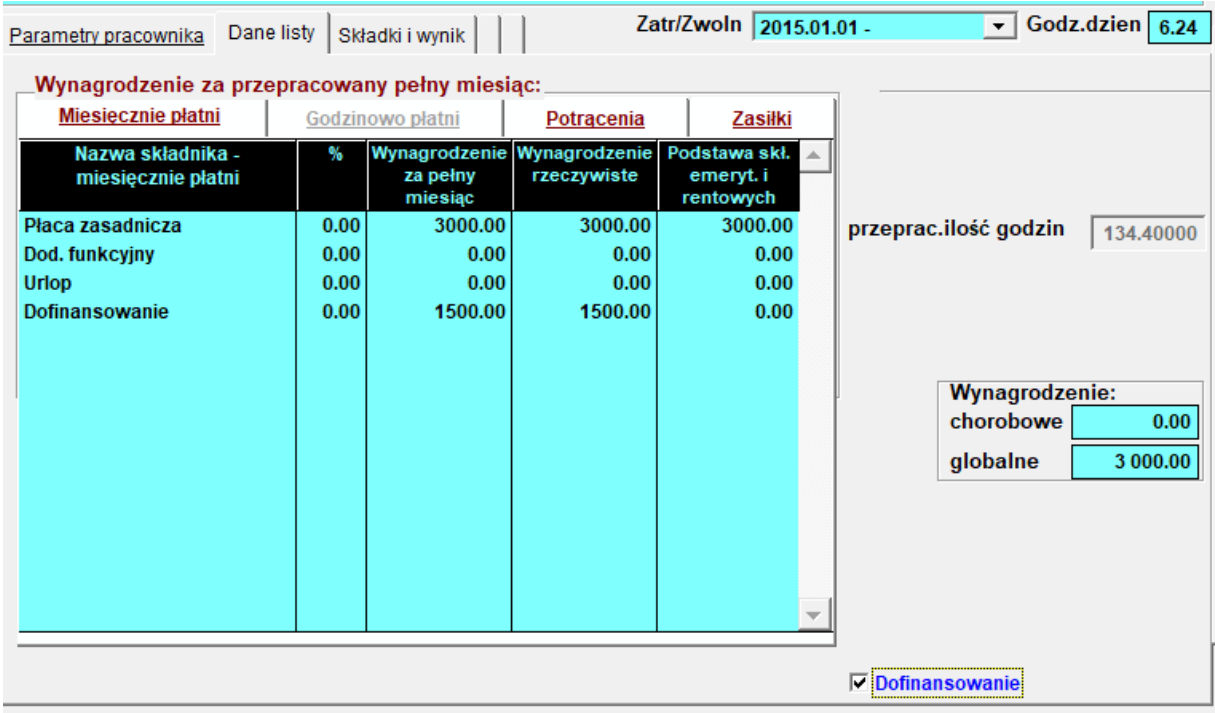

Koszt składek pracodawcy na ubezpieczenie społeczne od finansowanej części wynagrodzenia pracownika, zostanie wykazany pod klawiszem .